## Структура таблицы «Резерв» в Mobile **SMARTS**

Последние изменения: 2024-03-26

В продукте «[Склад](http://www.cleverence.ru/software/mobile-smarts/wh15/) 15» реализован функционал для выгрузки таблицы «Резерв» из учетной системы или файлов справочников на ТСД.

Процесс настройки выгрузки справочника «Резерв» на ТСД и сама выгрузка подробно описаны в статье «Обмен [справочниками](http://www.cleverence.ru/support/category:822/) между 1С и ТСД».

Процесс XLS/CSV обмена подробно описан в статье «XLS/CSV обмен [справочниками](http://www.cleverence.ru/support/20257/) в платформе Mobile SMARTS».

Ниже приведено описание полей справочника «Резерв».

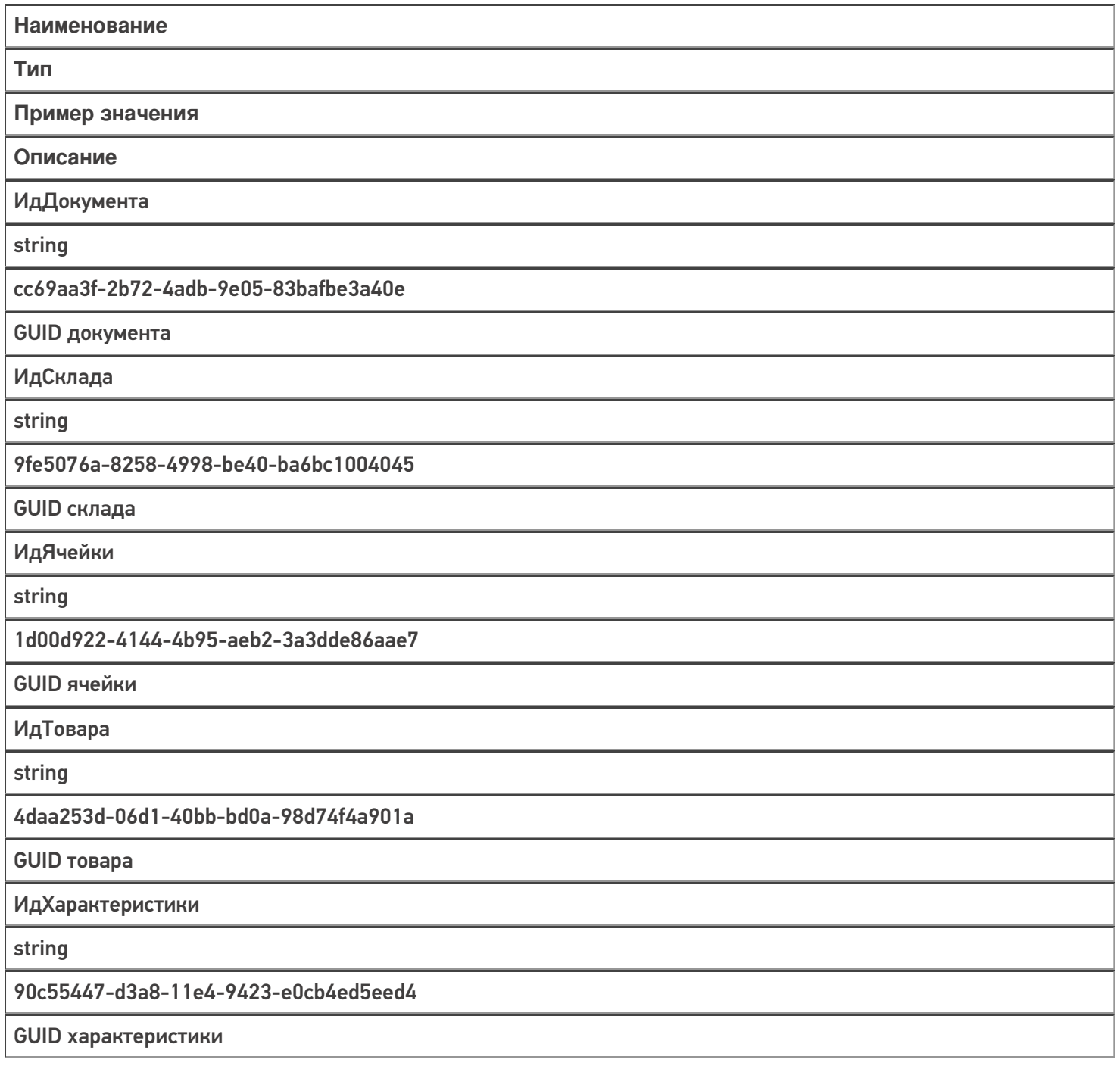

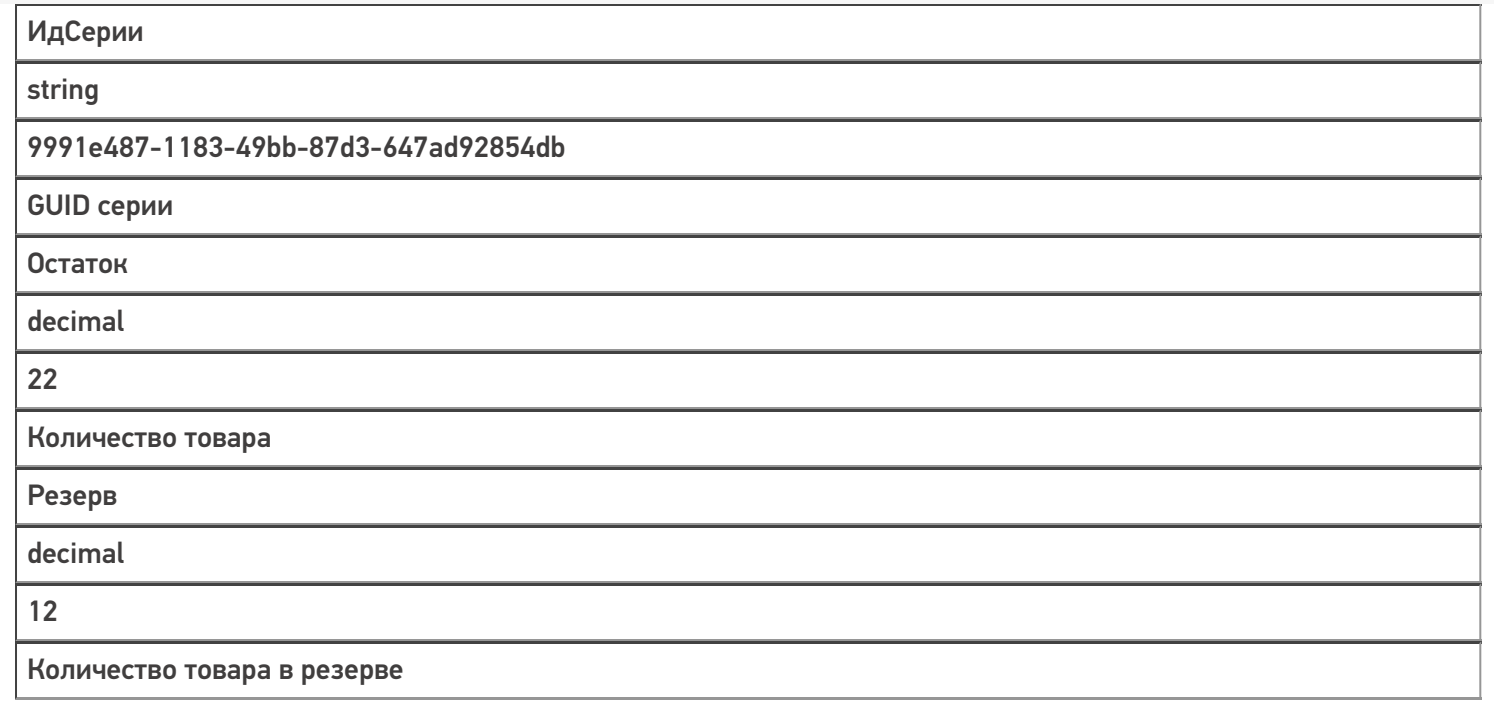

## Не нашли что искали?

 $\odot$ Задать вопрос в техническую поддержку